# INSTRUCTIONS FOR PHD STUDENTS AFTER ENROLLMENT

PhD Program in Biomedicine. Department Medicine and Life Sciences (MELIS) Contact: [phd.biomedicine@upf.edu](mailto:phd.biomedicine@upf.edu)

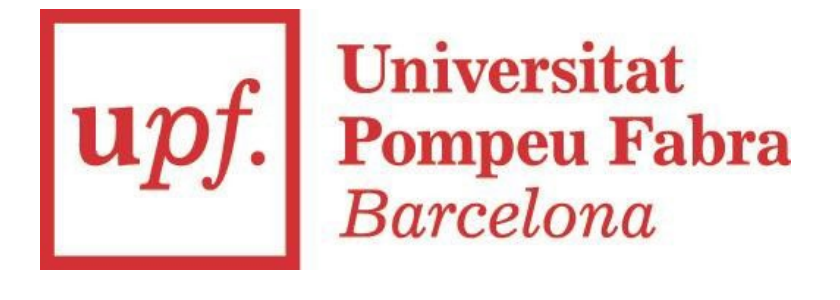

# 01. CAMPUS GLOBAL AND STUDENT EMAIL

Campus Global. University's intranet.

Go to the UPF [home page](https://www.upf.edu/) and identify yourself with your username and your [password \(you can find it in the top right-hand corner\).](https://www.upf.edu/web/econ/acces-campus) Check this website for first time access.

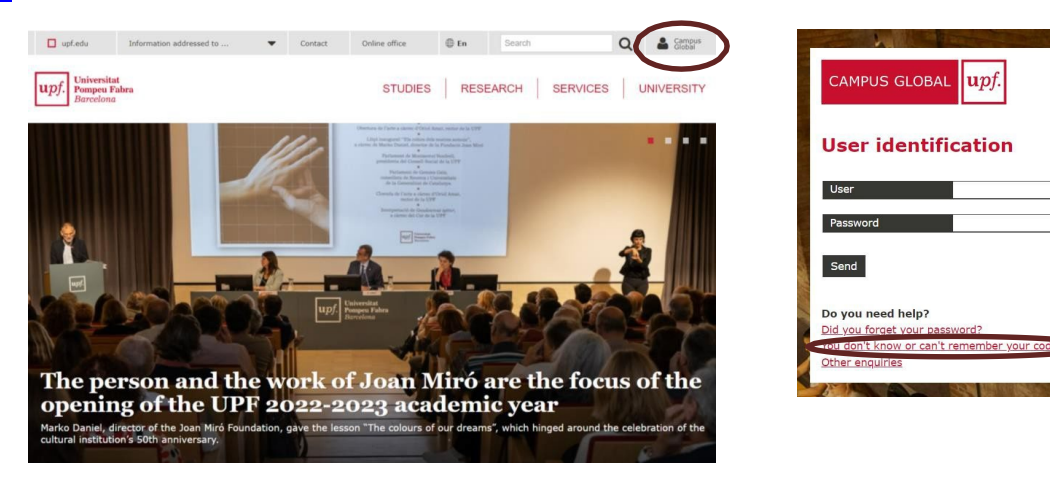

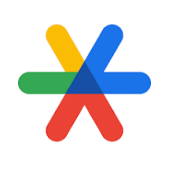

It's mandatory to use two-factor authentication ( also known as two-step verification or 2FA). To download Google Authenticator app **follow [these instructions](https://guiesbibtic.upf.edu/contrasenya-upf/2fa?utm_source=Breus+UPF&utm_campaign=3a5e8b363d-EMAIL_CAMPAIGN_2018_11_08_02_18_COPY_01&utm_medium=email&utm_term=0_dc09fe7c3d-3a5e8b363d-265882757)**.

# 01. CAMPUS GLOBAL AND STUDENT EMAIL

#### Student email

The UPF provides you with a personal student email address where you will receive official notifications from the UPF and the teaching staff. You can find your Gmail access in the Applications section inside your Campus Global. Check this website for further [informaiton.](https://guiesbibtic.upf.edu/google-apps/estudiant)

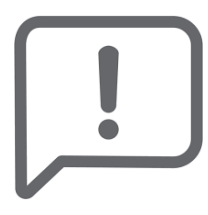

We will use this address for all communications with you. Check this email regularly or re-route to another email account that you check on a daily basis.

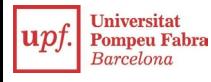

### 02. AULA GLOBAL

Online tool used for monitoring your mandatory PhD academic activities. You will find all the information to complete each year compulsory activities. It is located in the applications section in your campus global.

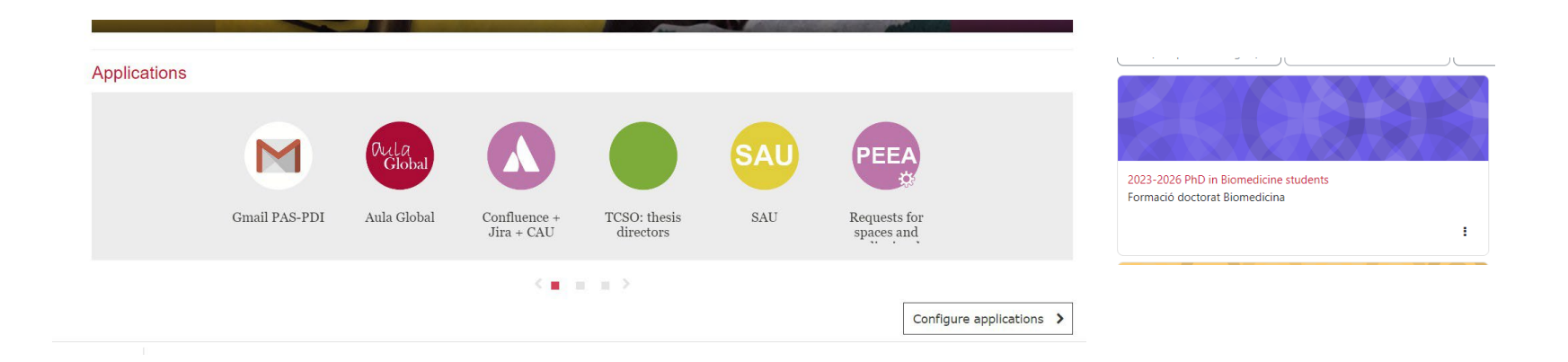

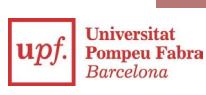

# 03. DOCTORATE ACADEMIC SECRETARY

Online tool for [monitoring](https://secretariavirtual.upf.edu/cosmos/Controlador/?apl=Uninavs&gu=a&idNav=inicio&NuevaSesionUsuario=true&NombreUsuarioAlumno=ALUMNO&responsive=S) the progress of your studies. It allows you to check your academic transcript (inside you will find important information such as your thesis submission deadline and registered supervisors), among other options.

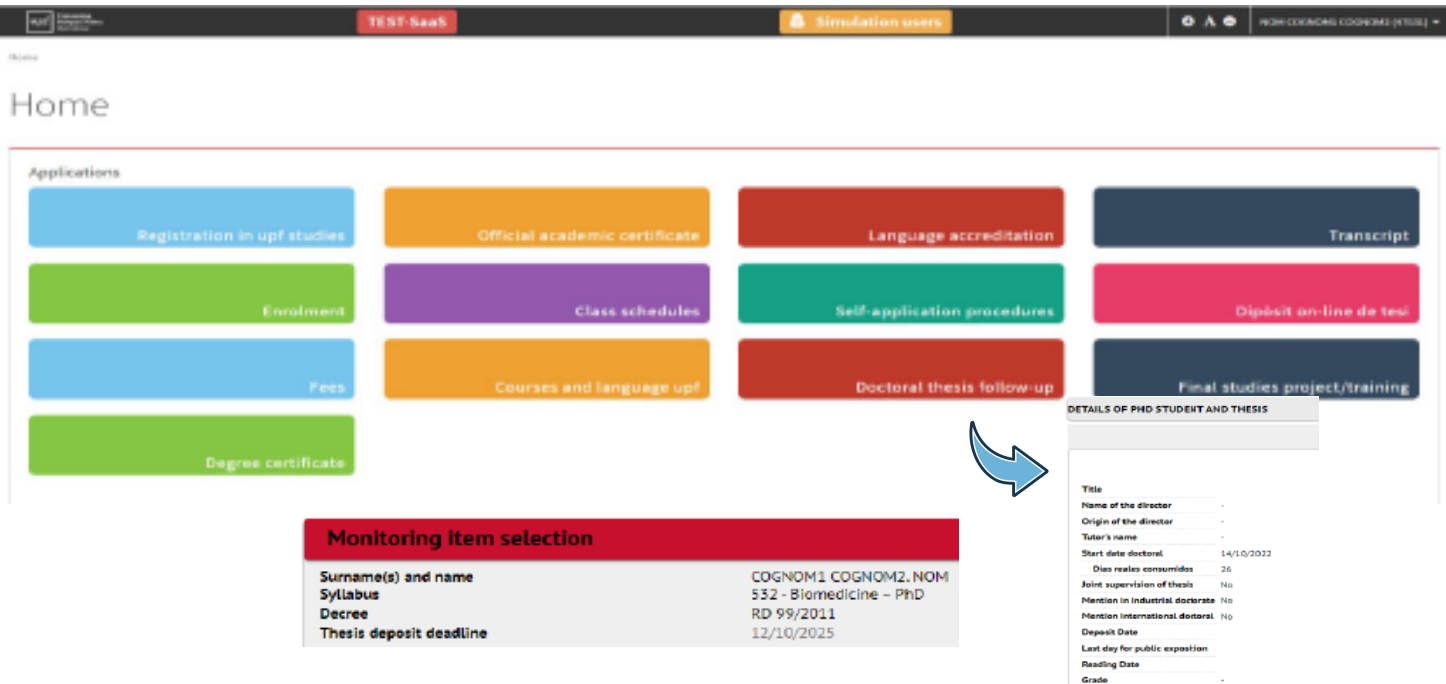

# 04. UPF STUDENT'S CARD

Identifies you as university member and allows you to use different services, such as books and laptop borrowing, access to sport and cultural activities or make web transactions through digital certificate.

Ask for your digital or physical student card through [this website.](https://guiesbibtic.upf.edu/carnet-upf/eng/digital)

the control of the control of the control of

The digital card is available at the UPF Mobile app. You can download it for iOS and for Android.

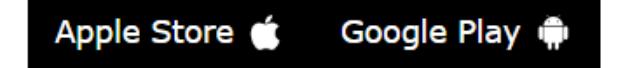

 $\sim 10$ 

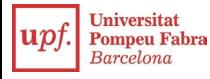

## 05. IMPORTANT WEBPAGES:

- PhD Programme in Biomedicine Secretariat: [https://www.upf.edu/web/phd](https://www.upf.edu/web/phd-biomedicine)biomedicine
- UPF Doctoral School: <https://www.upf.edu/web/phd-school>
- Student guide: <https://www.upf.edu/web/guiaestudiant>
- Practical quide for foreign students: <https://www.upf.edu/barcelona>
- UPF Library and IT services: <https://www.upf.edu/web/biblioteca-informatica/serveis-estudiants>
- UPF core services: <https://www.upf.edu/web/sct>

For any questions please contact Phd in Biomedicine Secretariat: [phd.biomedicine@upf.edu](mailto:phd.biomedicine@upf.edu)

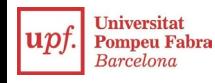